## 車種専用オープニング画面設定のお願い

●初めてご使用になるお客様・・・①から操作をお願いいたします。 ●すでにナビゲーションをご使用中のお客様・・・④から操作をお願いいたします。

【操作例】EX10-EQ(エスクァイア専用ナビ)をエスクァイアハイブリッドに変更する場合

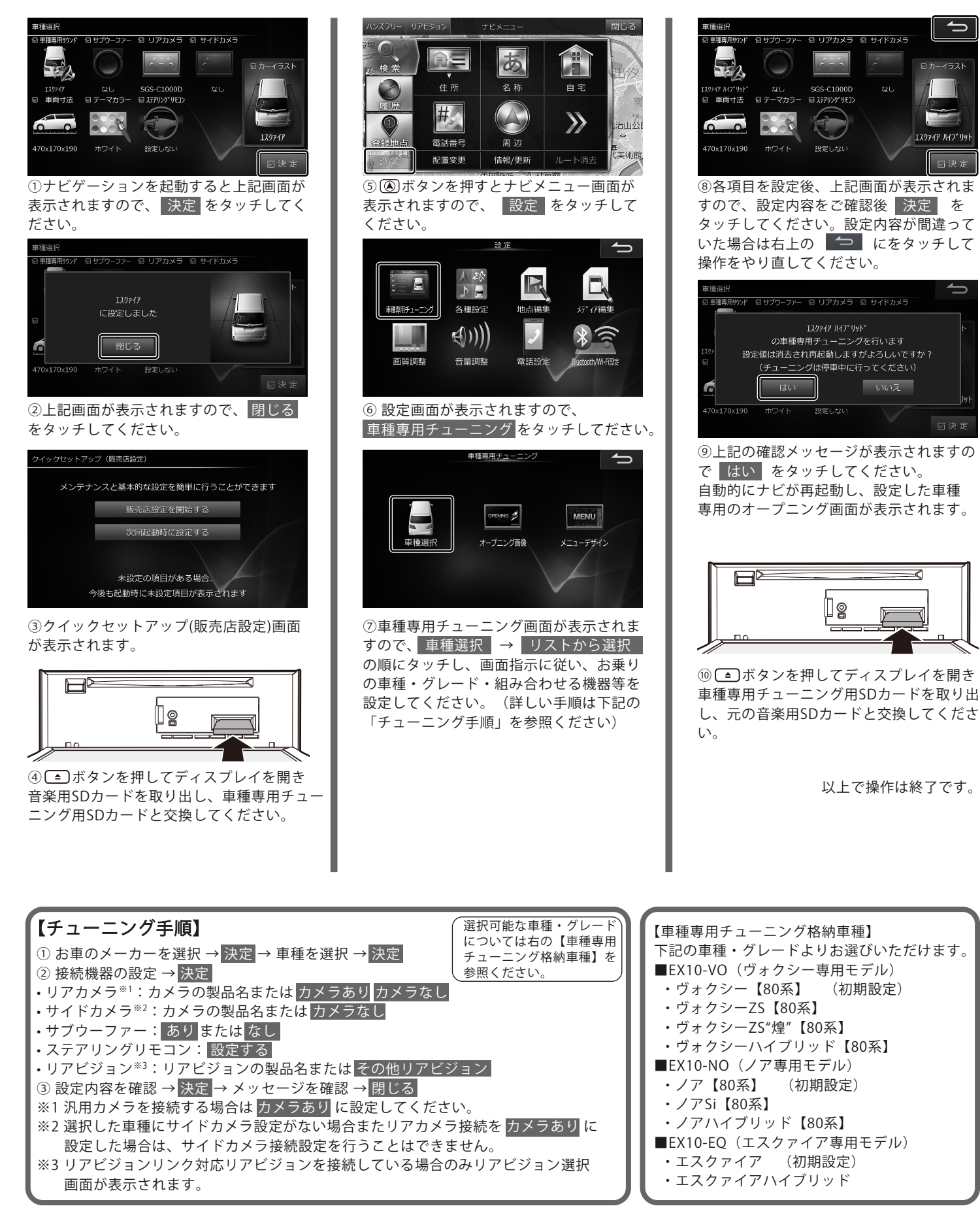